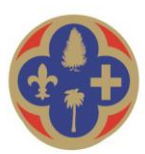

DÉPARTEMENT DES ALPES-MARITIMES

# ANNEE SCOLAIRE 2023-2024

# TRANSPORT SCOLAIRE ÉLÈVES ET ÉTUDIANTS EN SITUATION DE HANDICAP

# SUIVI DE DOSSIER SUR L'ESPACE PERSONNEL Demande de prise en charge des frais de transport scolaire

Cliquez sur [ce lien](https://www.departement06.fr/education/transport-scolaire-des-eleves-et-etudiants-en-situation-de-handicap-36807.html) pour consulter le règlement départemental du transport scolaire des élèves et étudiants handicapés qui fixe les conditions et les modalités de prise en charge.

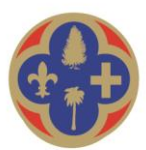

#### DÉPARTEMENT DES ALPES-MARITIMES

### ➢ **Comment suivre l'évolution de mon dossier ?**

Lorsque vous avez enregistré votre demande, celle-ci est transférée à l'équipe « Transports Scolaires Adaptés » du Département.

Vous pourrez dès lors suivre l'évolution de votre dossier. Pour cela rien de plus simple ! Connectez-vous régulièrement sur votre espace personnel grâce à vos identifiants.

### **1. Pour connaître le statut de votre dossier**

- ➢ Dans votre espace personnel cliquez sur la rubrique « Fiche usager ».
- $\triangleright$  La colonne nommée « État » vous indiquera l'évolution de votre demande :

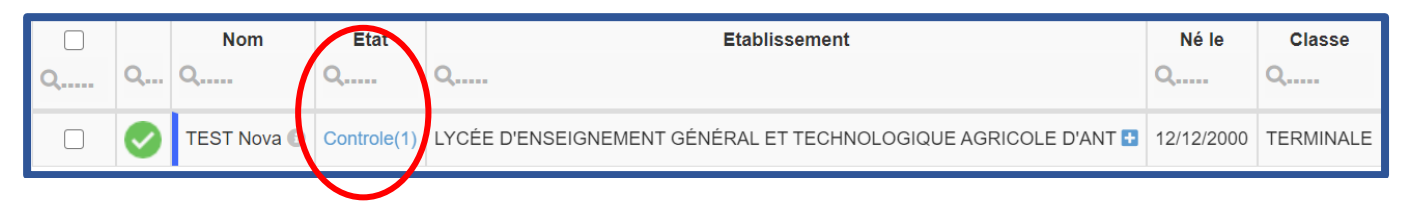

• État « A reconduire »

Votre demande doit être reconduite pour la nouvelle année scolaire

• État « Non contrôlé » (dans le cadre d'une première demande)

Votre demande a été adressée au service mais n'a pas encore été instruite

• État « En attente »

Votre demande est incomplète et un mail dans « Messagerie » vous a été adressé afin de vous informer des éléments manquants

• État « Modifié »

Vous avez modifié votre demande et l'équipe ne l'a pas encore vérifiée

• État « Contrôlé »

Votre dossier est complet et une notification de décision vous est adressée par mail. Elle est disponible dans « Documents partagés »

• État « Refusé/annulé »

Votre dossier a été instruit. Vous avez soit annulé votre demande soit celle-ci ne respecte pas le règlement du transport scolaire des élèves et étudiants en situation de handicap du Département. Une notification de décision vous est adressée par mail. Elle est disponible dans « Documents partagés »

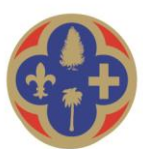

#### DÉPARTEMENT DES ALPES-MARITIMES

### **2. Pour connaître le statut de vos documents déposés**

- ➢ Dans votre espace d'accueil cliquez sur la rubrique « documents partagés »
- ➢ La colonne nommée « État » vous indiquera l'évolution de votre demande
- État « Déposé » Votre document a été adressé au service mais n'a pas encore été traité
- État « En attente » Votre document est en cours de traitement
- État « Validé »

Votre document est accepté par le service

• État « Refusé »

Votre document n'est pas conforme. Un mail vous a été adressé afin de vous informer des éléments manquants

## ➢ **Comment contacter l'équipe par le biais du portail famille ?**

- ➢ Dans votre espace personnel, cliquez sur la rubrique « Messagerie »
- ➢ Avec cette messagerie, vous pouvez garder l'historique de tous vos échanges avec l'équipe « Transports Scolaires Adaptés » du Département.

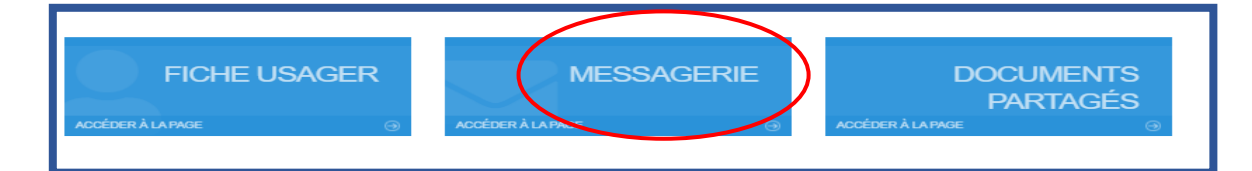

### **Vous pouvez également nous contacter :**

- ➢ Par téléphone au 04 89 04 22 60 (Horaires 09h00-11h45 /14h00-16h30)
- ➢ Par courriel à l'adresse suivante : [scolaireshandicapes@departement06.fr](mailto:scolaireshandicapes@departement06.fr)